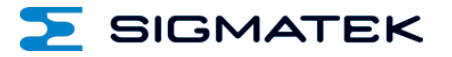

# **WIFI 011**

## **WiFi Adapter**

## **Operating Manual**

Date of creation: 28.01.2021 Version date: 20.09.2021 Article number: 12-640-011-E

**Publisher: SIGMATEK GmbH & Co KG A-5112 Lamprechtshausen Tel.: +43/6274/4321 Fax: +43/6274/4321-18 Email: office@sigmatek.at WWW.SIGMATEK-AUTOMATION.COM**

> **Copyright © 2021 SIGMATEK GmbH & Co KG**

#### **Translation from German**

**All rights reserved. No part of this work may be reproduced, edited using an electronic system, duplicated or distributed in any form (print, photocopy, microfilm or in any other process) without the express permission.**

**We reserve the right to make changes in the content without notice. The SIGMATEK GmbH & Co KG is not responsible for technical or printing errors in the handbook and assumes no responsibility for damages that occur through use of this handbook.**

#### **WiFi Adapter WIFI 011**

- WiFi 802.11 b/g/n
- 1x1 MIMO technology improves effective throughput and range over existing 802.11 b/g/n products
- Up to 150 Mbps data transfer rate
- BPSK, QPSK, 16-QAM, DBPSK, DQPSK and CCK modulation schemes
- WEP, TKIP, AES, WPA and WPA2 hardware encryption schemes

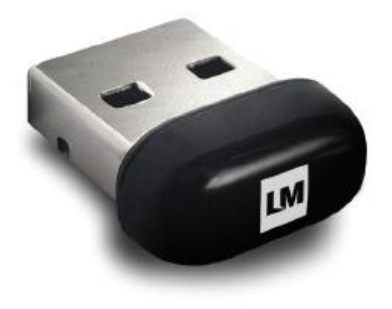

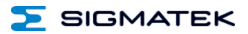

#### **Contents**

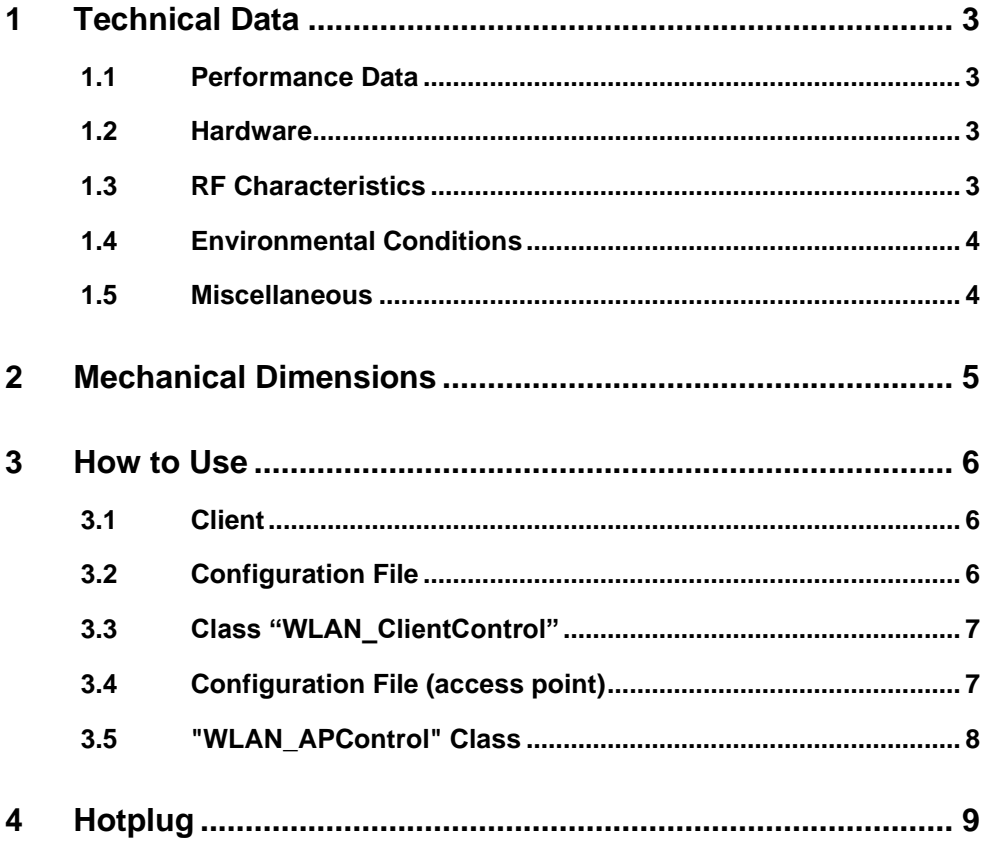

#### <span id="page-4-0"></span>**1 Technical Data**

#### <span id="page-4-1"></span>**1.1 Performance Data**

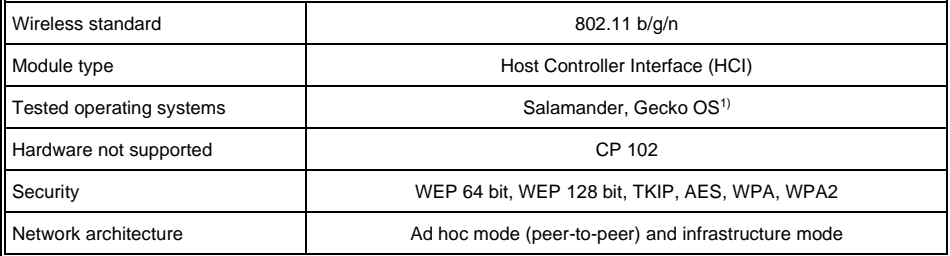

<sup>1)</sup> These operating systems were tested by SIGMATEK. It can be assumed however, that the USB stick works with all commercial operating systems.

#### <span id="page-4-2"></span>**1.2 Hardware**

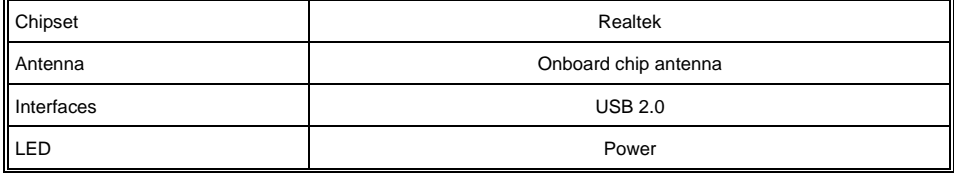

#### <span id="page-4-3"></span>**1.3 RF Characteristics**

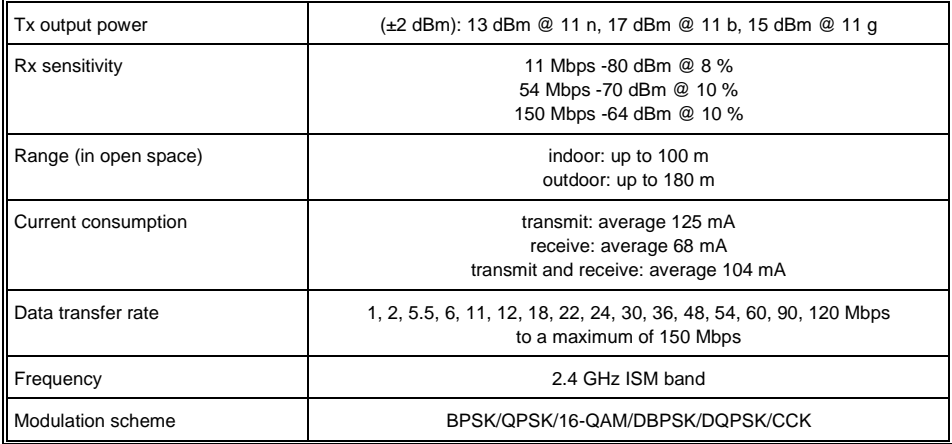

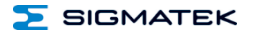

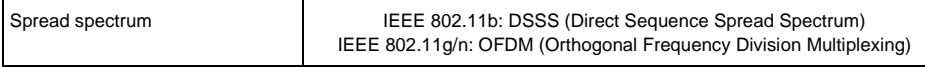

#### <span id="page-5-0"></span>**1.4 Environmental Conditions**

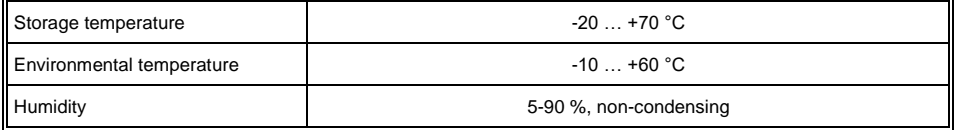

#### <span id="page-5-1"></span>**1.5 Miscellaneous**

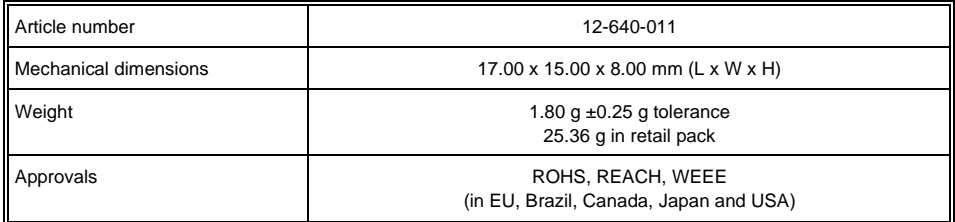

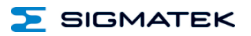

#### <span id="page-6-0"></span>**2 Mechanical Dimensions**

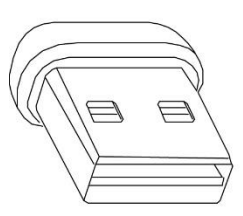

 $17 \times 15 \times 8$  mm

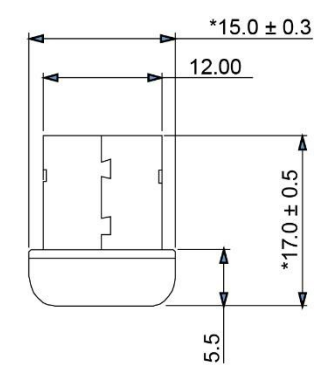

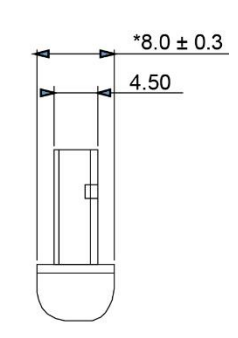

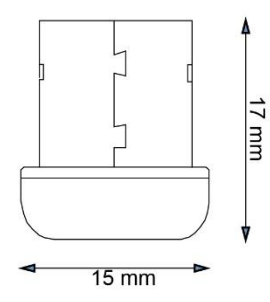

#### <span id="page-7-0"></span>**3 How to Use**

The WiFi adapter WIFI 011 can be operated either as a client or as an access point. If the WIFI 011 is to be used as a client, unlike the HGW 1033-X, the client mode is not started automatically (without command in the "autoexec.lsl"), since the AP mode can be activated via an application, for example. In this case it would be necessary to deactivate the client mode before.

With the following CLI or autoexec.lsl commands the desired mode can be selected or started without application.

"WLANCLIENT START 10" or WLANAP 10 (this command was already available)

#### <span id="page-7-1"></span>**3.1 Client**

There are two ways to use the WLAN Client. To handle the WiFi adapter, you can edit the configuration file and start the client like described below. On the other hand, SIGMATEK provides a LASAL class to be used with the WiFi adapter.

#### <span id="page-7-2"></span>**3.2 Configuration File**

The configuration of the network (the access point to which the client should connect) can be set in the configuration file: "C:\LSLSYS\WIRELESS.CONF"

This file is located on the control and must be adapted. The entries for "ssid" and "psk" must exist.

**Important:** The line with the option "update config=1" is required so that configuration changes are saved permanently.

Please note that when overwriting the configuration file, the comments from it are removed.

```
# This is the configuration file to handle the connection with 
wireless networks via interface 10.
# To connect to a Wireless Access Point, use one of the methods be-
low
# (remove '#' in front of the line) depending on the security 
method of the access point.
#
# NOTE: Don't touch the first line!
ctrl_interface=/var/run/wpa_supplicant
update_config=1
```

```
WIFI ADAPTER WIFI 011
```

```
# Configuration for not secure networks (no key)
#network={
# ssid="WirelessNetworkName"
# key_mgmt=NONE
#}
# Configuration for WPA/WPA2 networks
network={
     ssid="sigmatek_internet"
     psk="xxxpasswordxxx"
}
```
Starting the WLAN client: "C:\AUTOEXEC.LSL"

e.g. SET IP 10 HOSTADDR DHCP

#### <span id="page-8-0"></span>**3.3 Class "WLAN\_ClientControl"**

SIGMATEK provides a LASAL class with the functions to handle the WiFi adapter. Refer to the online help of LASAL CLASS 2 and the documentation of the class "WLAN\_ClientControl".

With the functions in the class "WLAN\_ClientControl" you can also connect to other access points during runtime.

#### <span id="page-8-1"></span>**3.4 Configuration File (access point)**

If the WiFi adapter WIFI 011 is to be operated as an access point, it must be configured with the configuration file "C:\LSLSYS\HOSTAPD10.CONF". The file is available in the directory "C:\LSLSYS\DEFAULT-CONFIGURATIONS" and must be copied into the directory "C:\LSLSYS".

The basic settings in this file should be left as they are. The setting for the password "wpa\_passphrase" should be changed in any case.

#### <span id="page-9-0"></span>**3.5 "WLAN\_APControl" Class**

SIGMATEK provides a LASAL class with the functions for handling the WiFi adapter. Refer to the online help of LASAL CLASS 2 and the documentation of the "WLAN\_APControl" class.

You can also use the functions in the "WLAN\_APControl" class to start, stop and configure the AP at runtime.

#### <span id="page-10-0"></span>**4 Hotplug**

Starting from OS version 09.03.210 hotplug is supported for the stick WIFI 011. The following functionalities are realized:

- If the stick is configured in the "autoexec.lsl", the settings of the "autoexec.lsl" are taken over at the start of the control, it is not relevant whether the stick is plugged in or not.
- If the stick is plugged in, the settings of "autoexec.Isl" are executed immediately. The configured IP address is set and the client or access point is started.
- If the stick is not plugged in, the settings of "autoexec. Isl" are executed when the stick is plugged in.
- If the stick is unplugged during operation, the current settings are restored when it is plugged in again.
- Even if the stick was not configured or reconfigured in "autoexec.lsl" but via an application, the last settings are always restored when the stick is plugged in and unplugged.

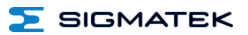

### **Documentation Changes**

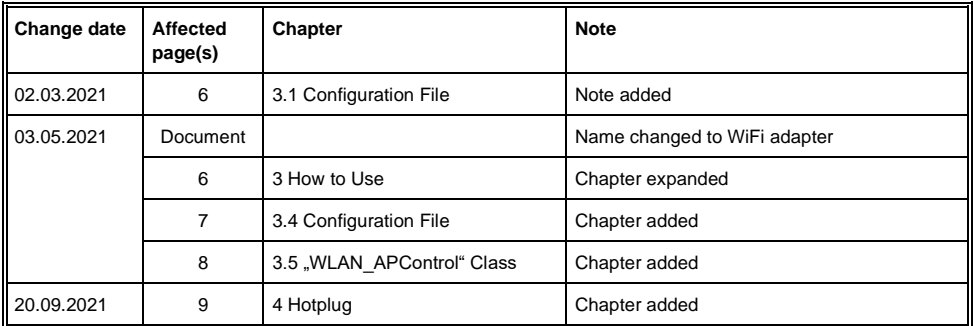